# Erledigt DSDT fix Z87MX-D3H (OZ167X)

#### Beitrag von "nikoZ" vom 25. Februar 2016, 07:04

Hello everyone!

Could someone help me to apply a fix for this motherboard? I mean USB\_WAK fix, because if I left plugged in a USB drive, when system goes to sleep it instantly wakes up.

I practically need to extract DSDT, modify and reinject into the BIOS.

There's also a problem with sound that it doesen't load at boat or afer long system sleep and I have to restart. On this it's needed to modify DSDT or Install CodecCommander.kext and modify it's plist file?

Frontal USB 3.0 fix possible via DSDT for this motherboard? I have Corsaris 200R. It's working only one port at 3.0, secondary detects nothing. Motherboard ports working just fine.

Thank you! https://cl.ly/033A2R0l1h2j DSDT

#### Beitrag von "Huberer" vom 25. Februar 2016, 07:51

Try the attached one and give a feedback please. I see that you use Ozmosis so I left layout-id of the ALC892 in the dsdt. Otherwise, with Clover bootloader, I would suggest to remove it so it works perfect with toleda patch. But in your case not necessary. Also HDMI over HD4600 should work.

Edit: removed my DSDT because of the fu<sup>\*\*</sup>ing El Capitan I just forgot to edit XHC (I'm still on Mavericks) and the rest. So please use the DSDT from al6042 which you can find next posting

#### Beitrag von "al6042" vom 25. Februar 2016, 07:52

Good Morning nikoZ

Please try the attached DSDT, which only uses the standard Patches for your Z87MX-D3H, which contain a couple of WAK-Fixes for XHC and EHC1 and EHC2.

On the other hand make sure that all the Wake-On-Whatever features in your BIOS are disabled.

## Beitrag von "Huberer" vom 25. Februar 2016, 08:01

So, sorry again. Here is my new one with patches for EC and the rest of the necessary stuff. But keep in mind that EC is using only 15 usb ports and this board has 21 (I guess). For my testing with EC I've removed the internal boards so that I've no problems with 10.11 and USB. I don't know how it is with Ozmosis if there is a usb-port fix integrated (to use more than 15)

## Beitrag von "nikoZ" vom 25. Februar 2016, 08:14

Thanks guys, do I have to use this with USBInjectAll.kext? Or this applies only with SSDT edit? It may be possible that system wakes up when Pendrives are plugged in, but i Can't leave WOL off because I need that.

LE: Got It, I have to renounce at one USB port from case, all workin good with stock modifications from forum Database BIOS.

I also solved sound problem by proper edit CodecCommander.kext.

Thank you everyone for help and support.

LATER EDIT:

<u>@Huberer</u> Even if I disable WOL with USB plugged the system wakes up. After a period of time

if I replug USB it corrupts it's partition. Audio sleep patch looks good.

<u>@al6042</u> Using your DSDT system restarts suddenly, I loose sound (I use toleda ozmosis patch script) System refuse to enter in sleep mode but plugged USB remains connected without displaying "Remove USB Safely!".

## Beitrag von "al6042" vom 25. Februar 2016, 10:26

In that case delete the file and we try again in the evening.

## Beitrag von "Huberer" vom 25. Februar 2016, 13:18

@nicoZ

The problem is that I can't test because I use clover and for me WOL works great (enabled in UEFI).

So there are some questions we should know:

- which system definition do you use for your system?
- which kext are you using for your lan?
- do you use the internal usb ports?

The latter one I'm asking is that during my test with EC I've removed all the unnecessary usb ports to reach the 15 ports limit of EC. That means all HSxx and SSXX which belong to the internal connectors were deleted from DSDT so that you don't need any special kexts (to be Vanilla). As a side effect the interal ports don't work anymore. If you need more connections like the ones on the back you need a usb-hub (like an original one which even doesn't have more usb-ports).

If you really need WOL than I would suggest to go the Clover-route and you're on a safe side. Don't be affraid I can help you with a clover config.plist and also the rest which is needed.

# Beitrag von "nikoZ" vom 25. Februar 2016, 13:30

I use iMac 14,2 SMBIOS.

I personally can live without Pendrives plugged in when system goes to sleep.

I rarely use one of two frontal usb port from my case and those in the back of the motherboard.

I have latest EFI modules into the bios updated using UBU Tool.

I use IntelMausiEthernet.kext

WOL works perfectly with Ozmosis and I will leave as it is, because i really need it.

Two things are the most important for me:

-USB Ports, which works native one in the front case and the rest on the motherboard's back -System sound after wake from sleep (If it possible fixed by DSDT)

I removed CodecCommander.kext and looks like the system sound works well after sleep but soometimes sound is popping and dissapears. Theoretically it can be fixed with AntiPop.app or by changing system definition with MacPro but it's annoying because I want to use iMac SMBIOS for powermanagement purposes.

# Beitrag von "Huberer" vom 25. Februar 2016, 13:36

Ok, good to read that wol is working. The ethernet-kext is the best you can use. Also smbios is great.

Do you know to which internal connector your front-usb is connected?

About sound I guess you can go the multibeast route. When I was using Ozmosis with my Z77MX-D3H, also ALC892, I was using MB 6.0.1 (but it was for Mavericks). Now I'm using toleda patch for my Z87MX-D3H for clover. For Ozmosis with EC I really don't know which way to go for. Maybe al6042 has an idea for that.

When I've tested EC with my Z87MX I had no problems with pen drive plugged in. Maybe due to the modded DSDT.

When I'm back home in the afternoon I will check again

## Beitrag von "nikoZ" vom 25. Februar 2016, 13:53

The front USB ports are connected to the single USB 3.0 header available on the motherboard.

Even if it can't be solved the problem with EC or Wake from sleep with the USB plugged in I can live with it.

Simple, I don't leave USB plugged and I use single working frontal USB port available.

For sound I use toleda Ozmosis script which applies also to Chimera / Chameleon, it's practically a AppleHDA.kext patch.

# Beitrag von "Huberer" vom 25. Februar 2016, 15:43

Ok, so try the attached DSDT but before remove all your usb-patches-kext which you use for EC and test if the front usb is working and if yes if your hacki stays asleep when thumb drive is plugged in.

**Edit:** Stooopppp. You wrote, that your hackintosh immidiatly starts after shutdown or hibernate when a thumb drive is plugged in? Is your hackintosh off when you shut him down via OSX and no thumb drive is plugged? I had the problem that my hackintosh automatically starts after shutdown. I've tested several things in UEFI/DSDT or removed external attached things but nothing worked. Finally I've tried the option "FixShutdown" under Clover configurator within "ACPI" => "Fixes". This resulted to the entry

Code

- 1. <key>Fixes</key>
- 2. <dict>
- 3. <key>FixShutdown\_0004</key>
- 4. <true/>
- 5. </dict>

in config.plist under "ACPI/DSDT". At this moment my hackintosh was off and also wol worked. How to get this command into Ozmosis, I've no idea. Maybe you can ask one of the Ozmosis experts for a help.

## Beitrag von "al6042" vom 25. Februar 2016, 19:51

Within Maciasl is a patch for Gigabyte Boards maintained by Pjalm.

## Beitrag von "Huberer" vom 25. Februar 2016, 20:06

Do you mean that for Z87MX? It's already in the DSDT but doesn't work. He has even one to fix shutdown but also a no-go

Gesendet von iPhone mit Tapatalk

## Beitrag von "nikoZ" vom 25. Februar 2016, 22:53

Thanks guys, I guess I have to give up. Yeah Huberer you're right. Even If I shutdown, with USB plugged in system starts up.

Thanks anyway to all of you for all support and patience.

EDIT: <u>@Huberer</u> I really give up. I tried your dsdt, still only one frontal USB 3.0 usable at 3.0 speed, system wakes from sleep with USB plugged in.

Even if I leave system sleeping after long time at wake it reboots.

## Beitrag von "Huberer" vom 25. Februar 2016, 23:19

Thanks for the feedback. I know why the 2nd USB-port isn't working. I've removed HS02 (USB2.0) and SSP2 (USB3.0) from DSDT which belong to the internal USB3.0-connector. This connector needs HS01, HS02 (both USB2.0) and SSP1/SSP2 (for USB3.0) from the DSDT. So I've to do it again.

The main problem you have is the fu<sup>\*\*</sup>ing shutdown problem. When you can fix it, like I did with Clover, than every problem is solved (beside this with the usb3.0) and your machine runs

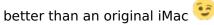

Maybe someone of the Ozmosis Gurus know how to add this above mentioned ShutdownFix which you can use easily with Clover.

Edit: I'v attached a modded DSDT (still with the missing USB3.0 port) to test if shutdown is working (is a patch from rehabman). Please test if its working

# Beitrag von "nikoZ" vom 25. Februar 2016, 23:32

It still remains that problem with sound pop and dissapearance after some time 2-3 times sleeping, but if I rennounce using sleep all problems are solved. 1 frontal port is enough and powering up the system isn't a problem of time because I have an SSD.

<u>Huberer</u>: How did you solved the problem with sound popping / dissapearance after wake from sleep, or you didn't used sleep? I asked you because I saw that you use the same motherboard.

EDIT: Oppps, I saw that you told you're using Clover already, problems solved.

## Beitrag von "Huberer" vom 25. Februar 2016, 23:35

For sound just buy a cheap and good usb soundcard and you will be happy. For shutdown just see my post above yours.

Edit: another DSDT with a possible shutdown fix. Please try and give feedback (still with the missing usb3.0 port - this can be solved easily)

## Beitrag von "nikoZ" vom 25. Februar 2016, 23:58

Sleep with USB plugged: It wakes up.

Shutdown with USB plugged: Finally It remains shutdown. South DSDTs, same behavior. Thank you very much for your patience and guidance.

## Beitrag von "Huberer" vom 26. Februar 2016, 13:17

Thanks for the feedback but I also want to know which DSDT of the two I posted yesterday evening fixed the shutdown issue?

Another question: Did you enable wake from USB-keyboard or usb-mouse in Bios?

## Beitrag von "nikoZ" vom 26. Februar 2016, 13:21

It fixed only the shutdown problem, not the wake from sleep problem (both with usb plugged in).

In bios I enable only WOL without Keyboard or mouse, even if I disable WOL system reacts the same.

## Beitrag von "Huberer" vom 26. Februar 2016, 13:24

You didn't answer my question. I've posted two DSDT's. Both have different patches to fix shutdown. Which one of these two worked and you have tested?

## Beitrag von "nikoZ" vom 26. Februar 2016, 14:06

I said already last night that both dsdt acts similar, no differences. Both fixed shutdown with plugged usb but not wake from sleep with usb plugged in.

## Beitrag von "Huberer" vom 26. Februar 2016, 15:20

Ok, sorry, I've overseen what you wrote in the brackets.

Here are 2 new DSDT's to test if they solve the usb-wake-problem. Just to be clear. Only when a thumb drive is plugged in your hackintosh wakes up immediatly after you send it to hibernate-mode (or it goes automatically). Do you still have other hardware (e.g. keyboard, mouse,..) plugged to the computer via usb and sleep works well with them?

As I wrote attached are two dsdt's. Just rename that to dsdt.aml and test one by one.

## Beitrag von "nikoZ" vom 26. Februar 2016, 16:08

DSDT\_1: Wake from sleep with USB plugged / OK but it gives me "Disk Not ejected properly" at the wake. Conclusion: It stays down at sleep and shutdown.

Shutdown with USB plugged / OK

After Wake from sleep I loose sound, with original dsdt from forum DB i don't loose it.

DSDT\_2: Wake from sleep with USB plugged / OK but it gives me "Disk Not ejected properly" at the wake. Conclusion: It stays down at sleep and shutdown.

Shutdown with USB plugged / OK

After Wake from sleep I loose sound, with original dsdt from forum DB i don't loose it. Tried even with latest dsdt uploaded by you last night and sound was good after sleep. no loosing.

<u>l attached</u> DSDT from latest bios uploaded into DB forum for coparision.

## Beitrag von "Huberer" vom 26. Februar 2016, 16:43

Ok, now I have no ideas anymore. Sorry for that. The only thing I can suggest is to switch over to clover. For that you have to flash the original uefi. During my test with EC I didn't have such problems (only shutdown and I could fix it)

Or you say you stay with Ozmosis and life with the problems you have. Sorry for that. I've no clue anymore.

## Beitrag von "nikoZ" vom 26. Februar 2016, 16:47

<u>**@**Huberer</u></u> Thanks for all the help. I rennounce to put my system sleeping and all those problems are going away.

I use single frontal usb 3.0 working and I live with clover, because i have to customize clover again and I don't want to patch / repatch again.

Thank you for your patience.

## Beitrag von "Huberer" vom 26. Februar 2016, 22:08

I have no idea why sleep isn't working proberly. You say that wol is important. So that means you have enabled wol in bios and also under OSX. What happen when you disable it? Does sleep work?

Another question. Is there a usb-port on the back you don't use? I'm asking because I will create a new dsdt, with cutted down usb entries. That means that your both front usb will work but I've to go down to 15 because of EC restriction. Therefore you don't need any kext.

## Beitrag von "al6042" vom 26. Februar 2016, 22:37

I have an idea.... 🙂

In your BIOS is under "Peripherals" in the last line a sub-menu for the "Intel Ethernet Network Controller i217-V". (see page 53 of your Mainboard manual)

In that menu deactivate the Wake-on-LAN-Feature again and try to send your hackintosh to sleep after you rebooted the box.

## Beitrag von "nikoZ" vom 27. Februar 2016, 00:33

<u>Huberer</u>: Even if I disable WOL or leave it enabled the system wakes up from sleep. With those two dsdt which you provided today, sleep and shutdown works perfectly with usb plugged in but at the wake it gives me that error with "USB not removed safely". About EC i can leave only one in the front. In the back all seems to be ok.nullThe only problem remains If I put system to sleep at the wake it remains without sound. I have to rennounce at sleep or I have to use an old AppleHDA from Multibeast 6.1.0.nullIn the end i will not use system sleep anymore and all those problems are gone.

<u>al6042</u>: It's irrelevant, I disabled separately the WOL from LAN submenu in BIOS, it reacts the same way, it's a matter of ACPI DSDT. I give up. Most important thing it's that the system runs perfect and has power management functional.

## Beitrag von "Huberer" vom 27. Februar 2016, 07:37

Ok nikoZ, I just wanted to know I you use all of the usb ports in the back. But no problem I could strip down the usb port number within dsdt so that all usb ports in the back and both usb 3.0 in the front are working. But be aware all internal usb-connectors, except the only USB3.0 connector, don't work because of the removed settings within dsdt.

Attached you can find a new dsdt. Please test if sleep is also working.

According to sound. When I used Ozmosis with my Z77MX-D3H (I don't use this hackintosh anymore) I've installed ALC892 via Multibeast 6.0.1. But this was with Mavericks and I had no problems with sound after sleep. I've to confess that I also used a usb-sound-card because the sound was much better then with the ALC-one.

Another question: Do you use a ssdt? If yes post it hear and if no make one immediatly. The description you can find **here**. It's quite easy. I can't do that for you because I don't have such a cpu you use. The script reads the values from the cpu to get speedstep working. You open terminal and enter this command:

Code

1. curl -o ~/ssdtPRGen.sh Alpha/ssdtPRGen.sh/Beta/ssdtPRGen.sh https://raw.githubusercontent.com/Piker-

If you get an error here. Try with sudo at the beginning. Like: sudo curl -o ..... After that you make the script executable with this command:

Code

1. chmod +x ~/ssdtPRGen.sh

Than run the script with the command:

Code

1. ./ssdtPRGen.sh

The script starts, will do some things, and than you get the question that it should copy the dsdt.dsl (or similar) to the "Extra"-Folder. You don't have this so just answer with no. The second, and important question is, if the ssdt should be opened in Texteditor. Here you have to answer with yes. Save this textfile whereever you want and attach it here so I can work with it. Thanks in advance

Edit: I've forgotten to add the new dsdt. Here you go..

# Beitrag von "nikoZ" vom 27. Februar 2016, 11:41

Yeah, 're right. I don't use those two usb headers inside except the single USB 3.0.

USB port now works, shutdown with plugged in works but sleep with plugged in, not.

ssdt it working good, generated by myself using pike's ssdtgen tool for iMac 14,1, all good. Thanks.

EDIT: I'll try the thing with usb plugged in via Windows to see if it reacts differently.

As I know Gigabyte may have some feature like USB charging when system it's off, that may be the problem.

EDIT: In Windows everything it's ok.

At the moment I use iMac 14,1 SMBIOS because i don't have a discrete graphics card.

## Beitrag von "Huberer" vom 27. Februar 2016, 12:55

Ok, I see that you already have a ssdt. So it wasn't necessary to post it here. But no problem. With my lasted dsdt sleep is not working absolutelly like the others before, right?

Edit: One last try. I've added a new dsdt. Please check if sleep and plugged in thumb drive is working.

## Beitrag von "nikoZ" vom 27. Februar 2016, 13:20

Yay! It's says "Disk not ejected properly" at wake but it definitely works!

Wake from sleep USB plugged: WORKS! Shutdown with USB plugged: WORKS! Frontal / Backward USB: WORKS! Internal USB 2.0: NOT INTERESTED! Sound after wake from sleep: solved by proper edit CodecCommander.kext or Multibeast 6.1.0 restore.

<u>**@Huberer**</u> Thanks for helping me.

## Beitrag von "Huberer" vom 27. Februar 2016, 13:25

But sleep is working with this dsdt?

## Beitrag von "nikoZ" vom 27. Februar 2016, 13:26

Yep, it's working, not waking up anymore after sleep with usb plugged. At the wake

## Beitrag von "Huberer" vom 27. Februar 2016, 13:28

Ok thanks for the info. Look at the PN I sent you.

There's a program called sleepwatcher. With this program you can do a lot of things before and after sleep (e.g. unmount drive/mount drive again). At mac-htpc.de there's a good description but only in german.

## Beitrag von "nikoZ" vom 27. Februar 2016, 13:30

Yeah, got it. I could also try this: <u>http://www.stclairsoft.com/Jettison/</u> EDIT: I didn't received any PM.

## Beitrag von "Huberer" vom 27. Februar 2016, 13:35

Also. As you can see you have different options. At least one paid and one free. Don't know which one works better. You can try. I also suggest you to read this thread <u>here</u>. I had the problem that my hackintosh (with Mavericks and with El Capitan) woke up every 2 hours (while it was sleeping). With patching the com.apple.mDNSResponder.plist the problem under Mavericks was gone. Under El Capitan I had to use this command:

Code

1. sudo defaults write /System/Library/LaunchDaemons/com.apple.mDNSResponder.plist ProgramArguments -array-add -DisableSleepProxyClient but <u>SIP</u> must be disabled and you have to restart the computer afterwards.

So it looks like that your problems are partly solved, doesn't it?

#### Beitrag von "nikoZ" vom 27. Februar 2016, 13:40

Yeap, thanks to you most of the problems are gone. I also found this.

I executed that command for proxysleep. As I remember my system doesn't wake up after two hours but I put system at sleep only when Im home. In the meantime I wake it up via WOL over Internet and static arp list on my home router, so that terminal command shouldn't affect WOL.

## Beitrag von "Huberer" vom 27. Februar 2016, 13:41

This one I sent you via PN because it's not well seen here links to this forum. That's why. But give it a try anyway

## Beitrag von "nikoZ" vom 27. Februar 2016, 13:57

SafeSleepUSB workin' good. Even sound after waking from sleep it's working if I put system at sleep and wake again a 2nd time.

#### Beitrag von "Huberer" vom 27. Februar 2016, 14:02

Perfect. It looks your system is almost running perfect

Gesendet von iPhone mit Tapatalk

#### Beitrag von "nikoZ" vom 27. Februar 2016, 20:34

PikeRAlpha <u>explained</u> how it did with it's motherboard USB 3.0 warkaround. (it has the same motherboard Z87MX-D3H)

I apologise that it didn't came in mind sooner to show you Huberer.

Take a closer look to see what I'm talking about.

## Beitrag von "Huberer" vom 27. Februar 2016, 22:12

Thanks for the info. I have a similar approach. With Yosemite I had a look at the "namings" of the usb connectors.

HSXX stands for USB2.0 and SSPX stands for USB3.0 and these countings/namings are in the DSDT (just open the dsdt with MaciASL and look for HS01 or SSP1).

So I found out that the internal USB3.0 connector of the Z87MX has the countings SSP1, HS01, SSP2 and HS02. The USB3.0 connectors on the back of the mobo have SSP3, HS03, SSP4, HS04,... One USB3.0 counts for two connectors (USB3.0 and USB2.0). The two USB-connectors in the back have HS09 and HS10.

All in all this motherboard has 21 USB countings. So you have two options for the USBproblematic of El Capitan (15 ports limit): The first is to make a workaround with "homemade" kexts or scripts to bypass the 15 number limit and to risk an instable system because from Apple it's not planned to have more than 15 usb ports. Or second, to say to El Capitan (via the dsdt) my hardware has not more than 15 usb ports. For that you have to remove the unneeded usb countings within DSDT. E.g. one internal and not used USB connector has HS07, another HS08,... Because of this knowing I've removed the part within DSDT which belongs to the mentioned connectors. So I came down to the 15 number limit and therefore you don't need any special "homemade" kexts which can lead to an instable system (like mentioned before). A negative side effect of this (removing part of dsdt) is that this usb connector (e.g. internal USB2.0 with HS07) doesn't work anymore. Because OSX looks in the dsdt which hardware is existing, doesn't find it and don't use it.

As you could see some dsdt's ago (good naming) one USB3.0 and USB2.0 of your front ports

didn't work. I've removed the SSP2 and HS02 parts of the internal USB3.0 connector. This showed that the connector needs all 4 countings (SSP1-2 and HS01-02) and it was a mistake from my side to remove it.

Coming back to the description of PikerAlpha. I did quite the same but he made one mistake. When you have a look at his drawing and you count the USB port numbering you will see that he has 16. This is one to much and therefore one USB3.0 will not work. Why USB3.0 and not USB2.0? I guess that EC starts with the countings of the HSXX (USB2.0 ports) because they come first in the DSDT followed by the SSPX (USB3.0). He also wrote that all USB2.0 ports (which he described) work and some USB3.0. Now you know why he wrote "some" and not "all"....

I hope I could explain in that way that you understand it. I'm also a noob in this case and read a little bit about it. My plan was to go the Vanilla route (the less external kext to use the better is it) and therefore I found this description. Now I found everything out but don't use EC because I love Mavericks and it's that fu\*\*ing stable that I don't want to switch.

# Beitrag von "nikoZ" vom 27. Februar 2016, 22:44

Yep, really Mavericks it's rock solid, like iOS6 it's for iPhone. Nice approach with the EC thing. Thank you very much for everything you've done for me. Today I've learned, fixed a lot of things.

Another interesting question it's that my CPU low it's states only after I put it to sleep and wake. Otherwise it stays between 3,2-3,4 Ghz all the time.

## Beitrag von "Huberer" vom 28. Februar 2016, 10:03

Don't know why it is like that. Maybe there's something running in the background which causes the high usage.

Please do me a favour. Make a new ssdt (with the script from PikerAlpha (ssdtprgen) and post it (text file) together with the dsdt which you use at the moment here. Thanks in advance According to the usb mounting problem. If you have a look in the www you will find a lot of such problems mentioned by "original" apple user caused with EC. It looks like that the mount error is not related to the dsdt but rather caused by OSX.

## Beitrag von "nikoZ" vom 28. Februar 2016, 10:29

I saw that EC problem, on the apple forums. It solved by a script. Not a problem anymore. It looks like multiplier wasn't changing and i executed pike's script like this

#### Code

0 = no workarounds
3.
1 = inject extra (turbo) P-State at the top with maximum (turbo) frequency + 1 MHz
5.
6.
7. 2 = inject extra P-States at the bottom
8.
9.
10. 3 = both

I used ./ssdtPRGen.sh -w 3 to force multiplier to change.

# Beitrag von "Huberer" vom 28. Februar 2016, 10:37

No, please do it again without any flags. Just "./ssdtPRGen.sh" and nothing more. Did you overclock your cpu?

## Beitrag von "nikoZ" vom 28. Februar 2016, 11:46

No, i don't OC my CPU because it's not a K model. EIST have to be disabled in bios? Because it reacts the same (XCPM registered) even if it's auto or disabled.

## Beitrag von "Huberer" vom 28. Februar 2016, 12:29

So, next try. I inserted your ssdt into the dsdt. Use the attached dsdt but remove your ssdt. Also attached is the AppleIntelCPUPowerManagementInfo.kext from PikerAlpha to check if speedstep is working. But it into EFI/Oz/Darwin/Extensions/Common/ and the dsdt into EFI/Oz/Acpi/Load/ (I guess you know where to put  $\stackrel{\textcircled{}}{\hookrightarrow}$ ) Reboot your system and with this command in Terminal

#### Code

1. cat /var/log/system.log | grep "AICPUPMI:"

you can check your CPU speedsteps and also iGPU P-states. Post the output here (I guess you only can make a screen shot with "cmd"+"shift"+"4" - only a part of the screen and not the whole).

Edit: Very important - remove your ssdt from EFI!!! (it's within dsdt)

## Beitrag von "nikoZ" vom 28. Februar 2016, 13:00

Here it is!

## Beitrag von "Huberer" vom 28. Februar 2016, 13:05

Ok, I guess it looks better than before. Can you also check with Intel Power Gadget if the problem with the high cpu usage is still vacant.

#### Beitrag von "nikoZ" vom 28. Februar 2016, 13:15

It looks good but i don't understand why Ozmosis isn't getting ssdt properly, because at a closer look i saw that ssdt it's getting loaded at boot.

I see that P-States are ok, may be a bug in Intel Power Gadget which shows most of the time maximum frequency.

#### Beitrag von "Huberer" vom 28. Februar 2016, 13:34

Could be a bug could also be possible of the in ozmosis integrated kexts. I've no clue. Do you have an opportunity to measure the power consumption of your hackintosh? With this you can be sure if speedstep is working proberly and if the power consumption is down when the power gadget shows the cpu idling. There you can be sure that everything is working like it should. In my opinion I would leave it like it is. If you try to work with different kexts (like fakesmc or similar) you risk of bricking your system and have to reinstall everything again.

## Beitrag von "nikoZ" vom 28. Februar 2016, 13:38

Not, its perfect as it is. I don't have a multimeter to measure but as I hear in idle it keeps cooling down RPM so if the multiplier doesen't change very often I think it's working.

FakeSMC+plugins are already into Ozmosis BIOS so i don't have to deal with anymore in the system.

Thanks again Huberer! I'd like to edit dsdt for myself but it seems a bit tricky and deserves a lot of time.

## Beitrag von "Adnarel" vom 28. Februar 2016, 13:46

Not shure if it is solved jet, that USB looses Power while sleep.

I think the ErP Setting in the BIOS (Energy pane) could be a possibility why the "disk is not ejected propperly".

I have had this issue and activating ErP solved it.

But I still running Yosemite and it is only a glimpse of an idea.

## Beitrag von "nikoZ" vom 28. Februar 2016, 13:54

Activating ErP disables WOL and I NEED WOL.

Another user from another forum said that it solved that problem with USB ports by disabling CPU PLL from Advanced CPU Features in BIOS.

## Beitrag von "Adnarel" vom 28. Februar 2016, 14:13

Ok, as I don't use WOL I didn't recognize this connection.